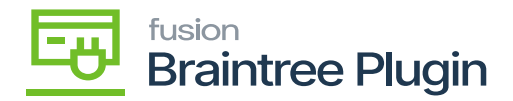

## **Setup Processing Center**  $\pmb{\times}$

- Navigate to the Banking workspace in Acumatica.
- Under Credit Card Processing, click on Processing Centers.

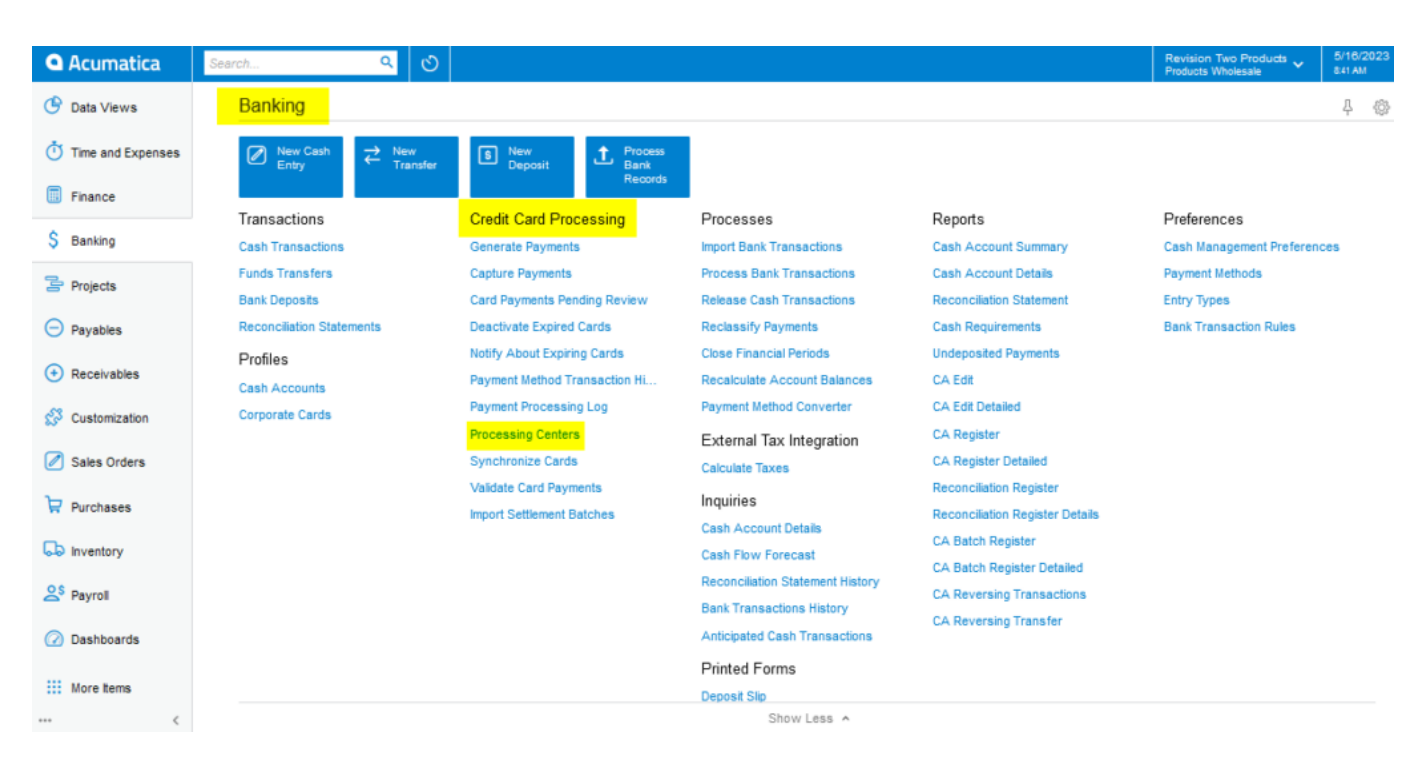

## Processing Center Screen

- Create a new Processing Center with **[Active]** status.
- The below screenshot illustrates the Braintree API settings.

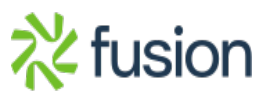

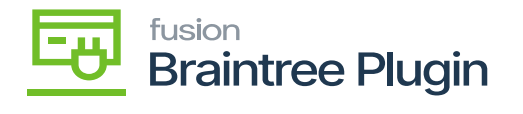

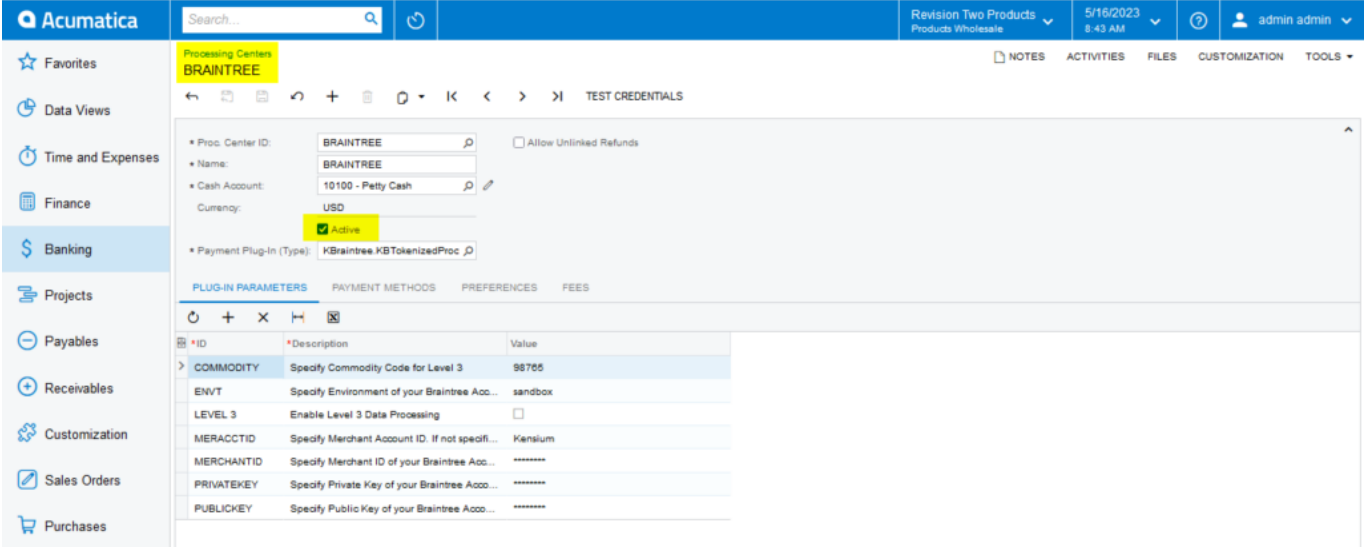

## Processing Center Screen

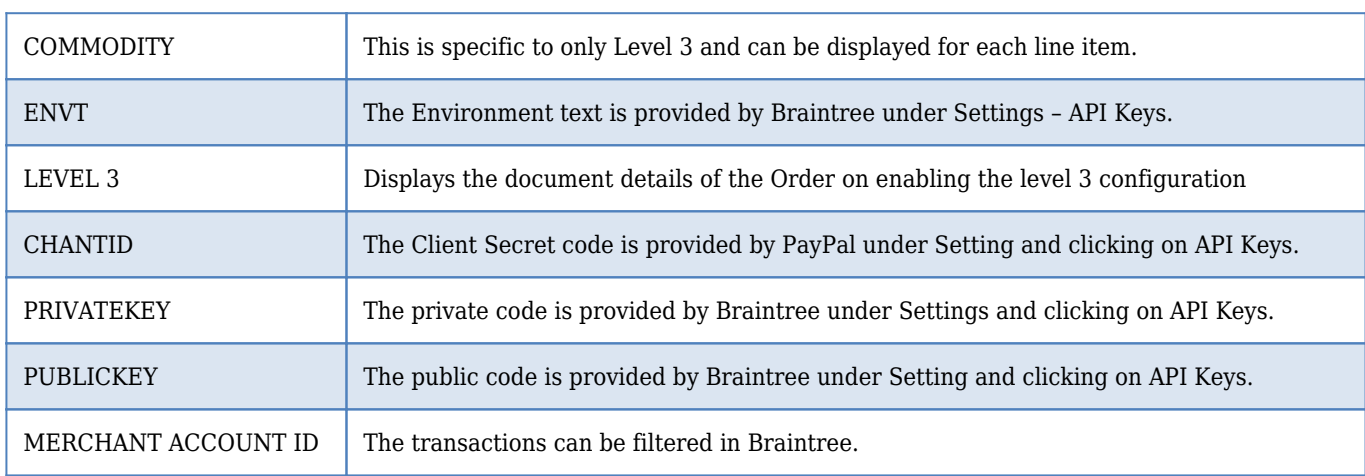

Below are the various settings that need to be provided to set up the plugin.

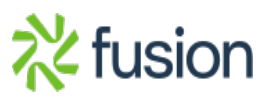